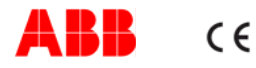

# **Návod k použití konfigura čního adaptéru/rozhraní 6149/21 (-500) pro sb ěrnicové spojky 6x20/1x (-500) ABB i-bus® KNX/EIB**

# ∕Ւ

# **Důležitá upozornění**

Montovat a zprovozňovat přístroje smí pouze kvalifikovaní a vyškolení elektromontéři, kteří jsou certifikováni jako Partneři KNX a jsou uvedeni v seznamu partnerů asociace KNX: www.knx.org případně na www.abb-epj.cz. Během projektování a realizace elektrické instalace musí být brány v úvahu příslušné normy, předpisy a předepsané postupy. - Chraňte přístroje před vlhkostí, znečištěním a poškozením během dopravy, skladování a používání!

- Přístroje neprovozujte mimo povolený rozsah technických dat (např. teplotní rozsah)!

- Přístroje smí být provozovány pouze v uzavřených krytech. f

Podrobný popis parametrů, nastavení a postup zprovozňování lze nalézt v technických datech. Tyto informace lze stáhnout z internetových stránek www.abb.de/eib.

#### **Likvidace**

Všechny balicí materiály a přístroje ABB jsou vybaveny označením a zkušebním razítkem pro řádnou a odbornou likvidaci. Balicí materiály a elektrické přístroje, resp. jejich komponenty likvidujte v autorizovaných sběrnách, resp. v likvidačních závodech.

#### **Záruka vůči koncovému spotřebiteli**

Přístroje ABB jsou vyrobeny nejmodernější technologií a jsou kvalitativně přezkoušeny. Pokud se přesto projeví nedostatky, poskytuje ABB záruku v tomto rozsahu: **Záruční lhůta** 

Délka záruční lhůty činí 24 měsíců od koupě přístroje koncovým spotřebitelem. Končí nejpozději 30 měsíců od data výroby.

#### **Rozsah**

ABB bezplatně opraví nebo znovu vyrobí všechny části přístroje, které se prokazatelně staly nefunkčními nebo nesprávně fungujícími vadnou konstrukcí, nevhodným materiálem nebo vadným provedením.

#### **Vyloučení**

Ručení za nedostatky se nevztahuje na přirozené opotřebení nebo škody vzniklé dopravou, dále na škody v důsledku nedodržení montážních pokynů a na škody v důsledku neodborné instalace. Na odstranění nedostatku musí být firmě ABB poskytnut nezbytný čas a příležitost k ověření způsobu montáže. Ručení za důsledky vzniklé na základě neodborně provedených změn nebo prací spojených s uvedením do provozu nevzniká. Platí to také pro dodávky jednotlivých i náhradních dílů.

ABB neručí za škody, které nevznikly na samotném předmětu dodávky, zvláště ne za škody nepřímé, následné a škody na majetku.

#### **Promlčení**

Neuzná-li firma ABB uplatňované reklamace nedostatků, promlčuje se právo oprávněného záručním plněním, uplatnění

nároků z nedostatků, ve všech případech od okamžiku včasné reklamace za 24 měsíců.

#### **Zasílání**

 Pro zachování práv na základě tohoto prohlášení o záručním plnění je nutno v případě záručního plnění zaslat přístroj společně s vyplněným záručním listem (nebo číslem faktury či dodacího listu) a krátkým popisem reklamovaného nedostatku příslušnému odbornému prodejci nebo Servisnímu středisku ABB.

#### **Údržba**

Přístroj je bezúdržbový. Dojde-li na něm např. během dopravy nebo skladování k závadě, nelze jej otevírat, ale musí být odeslán k opravě výrobci. Bude-li přístroj otevřen, dochází ke ztrátě zákonné záruky.

### **Čištění**

Znečištěné přístroje je možné lehce otřít suchým hadříkem. Pokud by to nestačilo, lze použít mírně navlhčený hadřík, lehce namydlený. V žádném případě nelze použít jakékoliv jiné čisticí prostředky nebo organická rozpouštědla.

### **Funkce**

USB přenosný konfigurační adaptér je určen pro nastavení sběrnicových a síťových spojek pro přístroje ABB priON. Konfigurační soubory mohou být přeneseny z PC tímto konfiguračním adaptérem do sběrnicové spojky nebo z mikro SD karty vybavené SD adaptérem.

## **Napájení**

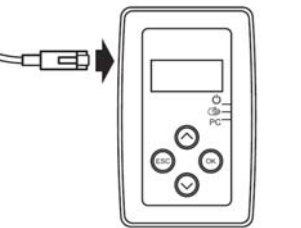

Přístroj je napájen z vestavěné baterie. Pokud je aktivní USB připojení (např. při komunikaci s PC), je přístroj napájen přes tento USB port. V tomto případě je současně dobíjena vestavěná baterie.

**Připojení** 

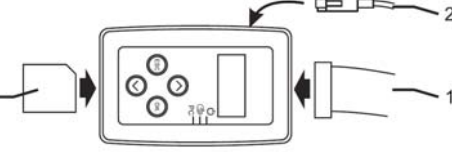

- 1 Kabel adaptéru pro připojení ke sběrnicové nebo síťové spojce 6x20/1x nebo k ovládacímu prvku priON (kabel je součástí dodávky)
- 2 USB (volitelné)
- 3 SD karta (volitelné)

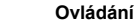

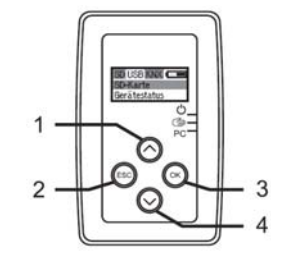

1 Tlačítko "nahoru": ve výběru posun o pozici nahoru

- 2 Tlačítko "ESC": zrušení výběru bez uložení
- 3 Tlačítko "dolů": ve výběru posun o pozici dolů
- 4 Tlačítko OK": potvrzení výběru

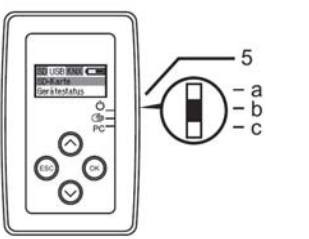

5 Posuvný přepínač: a) Přístroj vypnut b) Ruční ovládání c) PC režim provozu

### **PC režim**

V tomto režimu je adaptér používán jako rozhraní mezi PC a KNX přístrojem (prostřednictvím kabelu adaptéru).

Požadovaná data se přenesou z programovacího softwaru (ETS, PowerProject) přes konfigurační adaptér do sběrnicové nebo síťové spojky. V případě ABB-priONu mohou být data přenášena také po montáži ovládacího elementu. Pro tento účel je přiloženo odpovídající rozhraní ve tvaru ukončovací lišty montované na základnu pod ovládací element.

#### **Aktivace PC režimu:**

 $\overline{1}$ 

- 1. Propojit PC s adaptérem přes USB
- 2. Připojit adaptér k programovanému přístroji
- 3. Posuvný přepínač (5) přepnout do polohy PC
- 4. Zvolit programovací soubor v PC a spustit proces

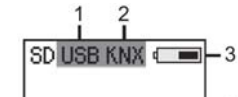

### **BREEZERED ENGINEERS**

- 1. Spojení s PC je indikováno tmavým pozadím
- 2. Spojení s KNX přístrojem tmavé pozadí
- 3. Dobíjení baterie (bliká při použití USB)
- 4. Aktivita displeje

#### **Ruční ovládání**

Programování přístroje KNX bez PC, priON se programuje SD kartou přenesením souboru .pid. Adaptér s přístrojem musí být propojen kabelem adaptéru. Výběr vhodného souboru se potvrdí tlačítkem OK. Poté je soubor přenesen.

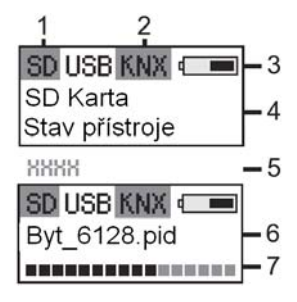

1 Spojení s SD kartou – tmavé pozadí 2 Spojení s KNX přístrojem – tmavé pozadí 3 Stav nabíjení baterie 4 Výběr menu 5 Výběr z více než dvou položek menu 6 Vybraný soubor 7 Zobrazení průběhu přenosu dat

# **Jiná nastavení po volbě "nastavení":**

Kontrast: nastavení kontrastu displeje Osvětlení: nastavení doby pro podsvícení displeje I 2C adresa: Přístrojová adresa v adaptéru. Ke KNX instalaci lze připojit až 7 adaptérů. INFO: Verze konfigurace Jazyk: Němčina nebo angličtina

#### **Informace po volbě** ..test"

SD info: zobrazí se údaje o kartě jako kapacita paměti apod. <sup>2</sup>C statistika: Zobrazí se odeslaná a přijatá data I 2C p<sup>ř</sup>enosová rychlost: 10, 40, 100 nebo 220 kHz. Přenosová síť je vždy tak rychlá, jak to umožňuje nejpomalejší přístroj v síti. Aktualizace firmwaru: aktualizace je možná pouze za použití SD karty.

 $\forall$ 

**ABB s.r.o. Elektro-Praga** Resslova 3 CZ-466 02 Jablonec nad Nisou tel.: 483 364 111 fax: 483 364 159 e-mail: epj.jablonec@cz.abb.com http://www.abb-epj.cz **Technická podpora (zelená linka): 800 800 103**

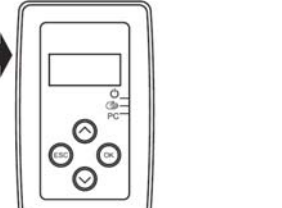